## © Составление: Выграненко М. А., 2000-2012 [vygranenko@mail.ru](mailto:vygranenko@mail.ru) Текстовый редактор LibreOffice Writer 3.5.4 (Microsoft Windows)

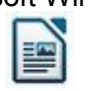

## **Задание № 7 Таблица**

- 1. Запустить редактор и сохранить новый файл в своей папке.
- 2. Установить альбомную ориентацию страницы в меню окна: *Формат | Страница…*, вкладка **Страница***.*
- 3. Установить признаки документа (проверить установку):
	- а) режим разметки: *Вид | Разметка печати*;
	- б) масштаб **75%**: *Вид | Масштаб…* или «движок» справа внизу;
	- в) границы области текста: *Вид | Границы текста*;
	- г) левое поле **2 см**, правое поле **25.5 см**, верхнее поле **2 см**;
	- д) размер шрифта в списке панели форматирования **12**;
	- е) вид шрифта в списке панели форматирования **Times New Roman**.
- 4. Установить (проверить установку) отступов текста с помощью маркеров верхней измерительной линейки:
	- а) левый нижний (обычная строка) **0 см**;
	- б) левый верхний («красная» строка) **0 см**;
	- г) правый **25.5 см**.
- 5. Набрать заголовок таблицы **Общие сведения о материках Восточного полушария Земли** и установить его параметры самостоятельно.
- 6. Создать заготовку таблицы из **5 строк** и **6 столбцов** с помощью раскрывающейся кнопки **Таблица** в стандартной панели или с помощью пунктов меню окна: *Таблица | Вставить | Таблица…*.
- 7. Объединить 1-ю и 2-ю ячейки **первого столбца**. Для этого их нужно сначала выделить, а затем выполнить пункты встроенного меню *Ячейка | Объединить.*
- 8. Выполнить то же действие для 1 и 2 ячейки **второго** и **третьего столбцов**.
- 9. Выполнить то же действие для 4, 5 и 6 ячейки **первой строки**.
- 10. Заполнить таблицу сведениями, как показано в образце на обороте. При этом:
	- текст заголовка таблицы форматировать по центру в каждой ячейке;
	- после заполнения заголовка таблицы откорректировать ширину столбцов, наводясь на границу и используя нажатую левую клавишу мыши;
	- содержание 1-й ячейки **второго столбца** расположить вертикально с помощью *встроенного меню*: **Символы…**, вкладка **Положение**, переключатель **Вращение/масштабирование** установить в положение **90 градусов**;
	- содержание ячеек 3 столбца (кроме заголовка) форматировать **по левому краю**, использовать для заполнения приём копирования в буфер.
- *11.* Сохранить работу в своей рабочей папке.

## © Составление: Выграненко М. А., 2000-2012 [vygranenko@mail.ru](mailto:vygranenko@mail.ru) ОБЩИЕ СВЕДЕНИЯ О МАТЕРИКАХ ВОСТОЧНОГО ПОЛУШАРИЯ ЗЕМЛИ

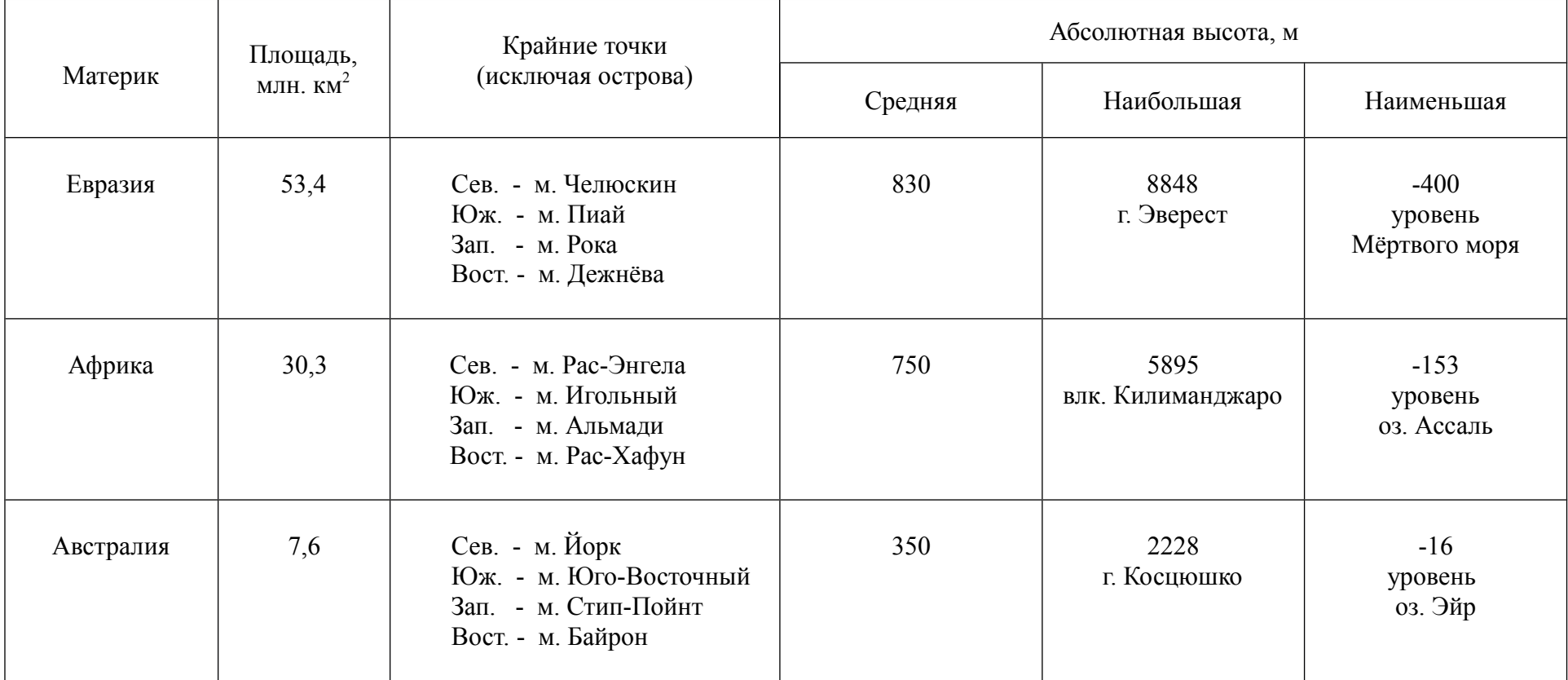